Welcome to the TypeFocus7 Careers program. This is the new and improved Type Focus! Below you will find detailed instructions on how to complete the software and use it to explore careers based on your interest, personality and values.

# **Instructions:**

Visit https://typefocus7.com/userLogin then create an account using your CCU email and type in the Type Focus 7 access code: 3FD2GC88

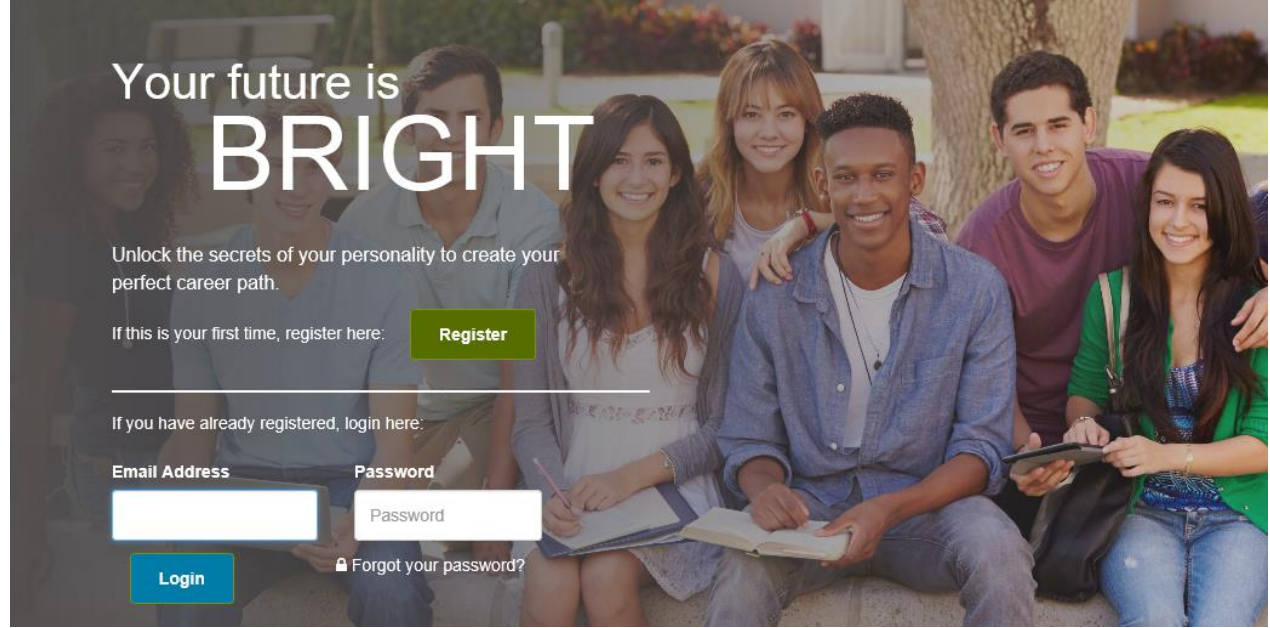

Steps 1, 2 and 3 are linked together and should be done in order. First complete the personality, interests, skills, values, and success factors assessments. The first three steps will be of most interest to students creating their career path.

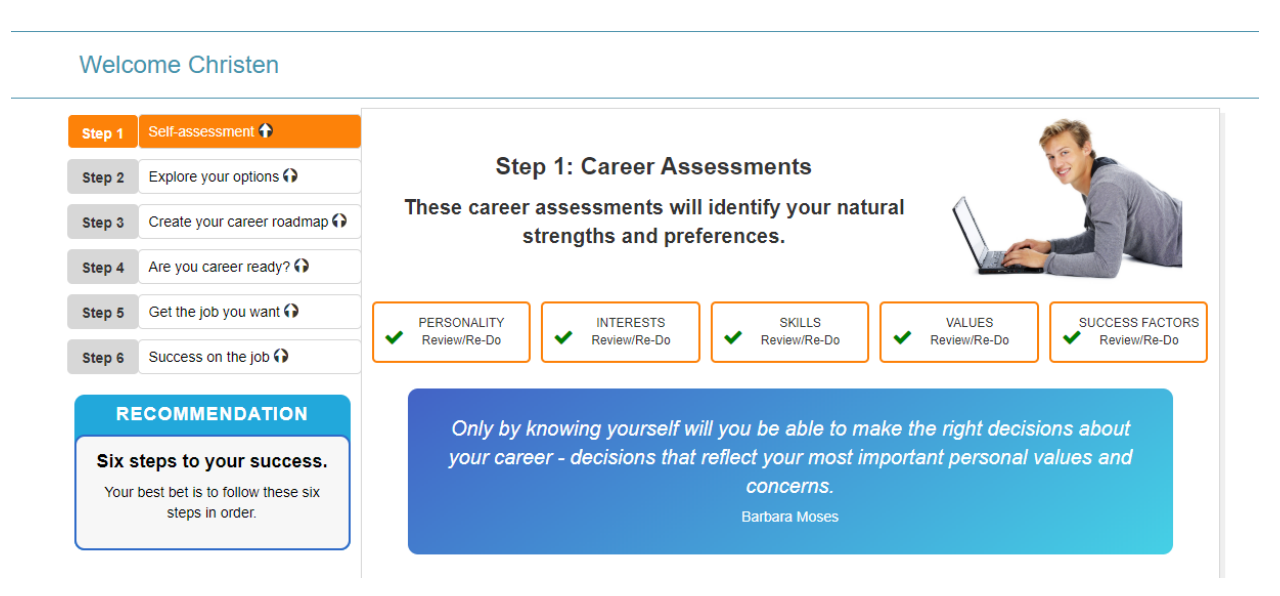

Step 2.1: once you have completed the assessments begin exploring and save the occupations that interest you. Also, save the CCU majors/programs that support these occupations.

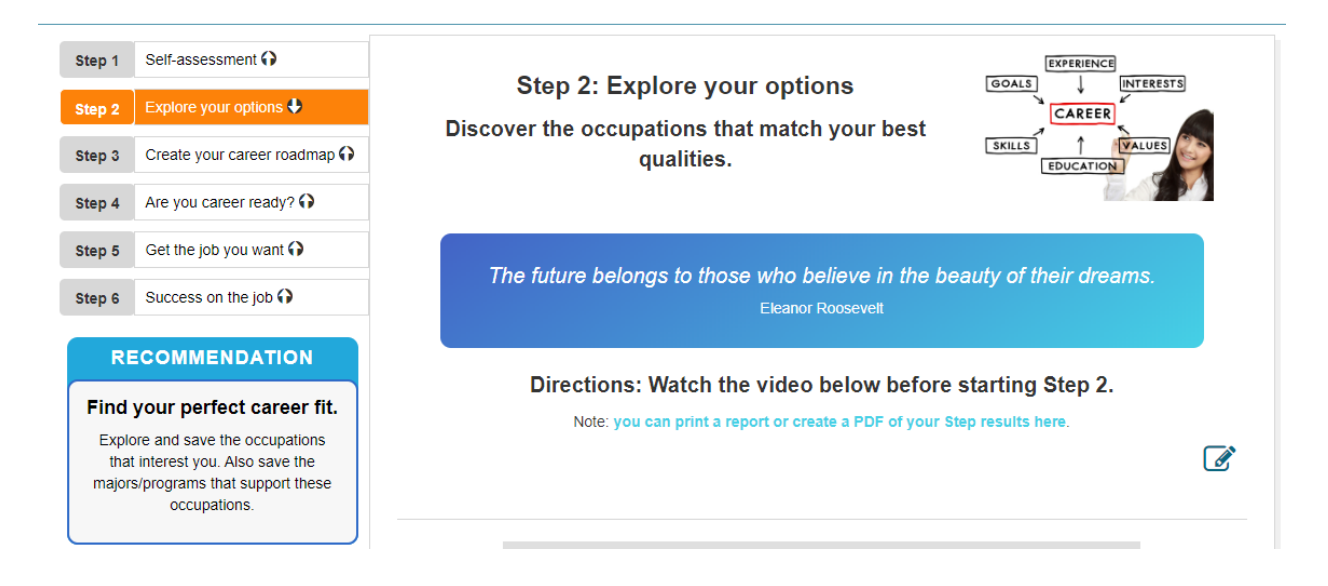

## Step 2.2: You have the option to filter your results based on education needed:

# **Symbols @** Filter By Education Needed : High School □ Associate or Two Year Degree □ Bachelor Degree □ Graduate Degree □ Apply Filters |Reset **YOUR EXPLORATION OPTIONS** Explore occupations matching your assessment results. We recommend this as the best place to start. 15 occupations matching 4 assessments () 29 occupations matching 3 assessments () 93 occupations matching 2 assessments () Explore Occupations within Majors offered by Coastal Carolina University () Explore occupations supported by any Major () Explore occupations by Job Title or Key Word () Explore by Career Cluster () Explore by comparing any two occupations ()

# Step 2.3: Begin researching careers and save your favorites.

#### YOUR EXPLORATION OPTIONS Back to homepage

### Explore occupations matching your assessment results. We recommend this as the best place to start.

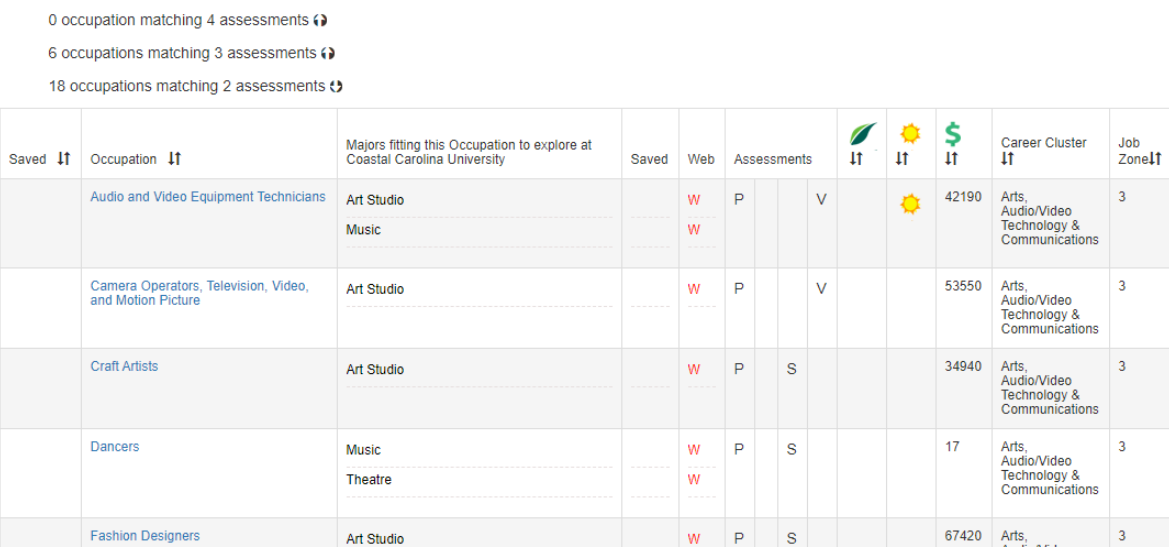

Step 2.4: Click on careers you would like to know more about and save to your favorites to review later:

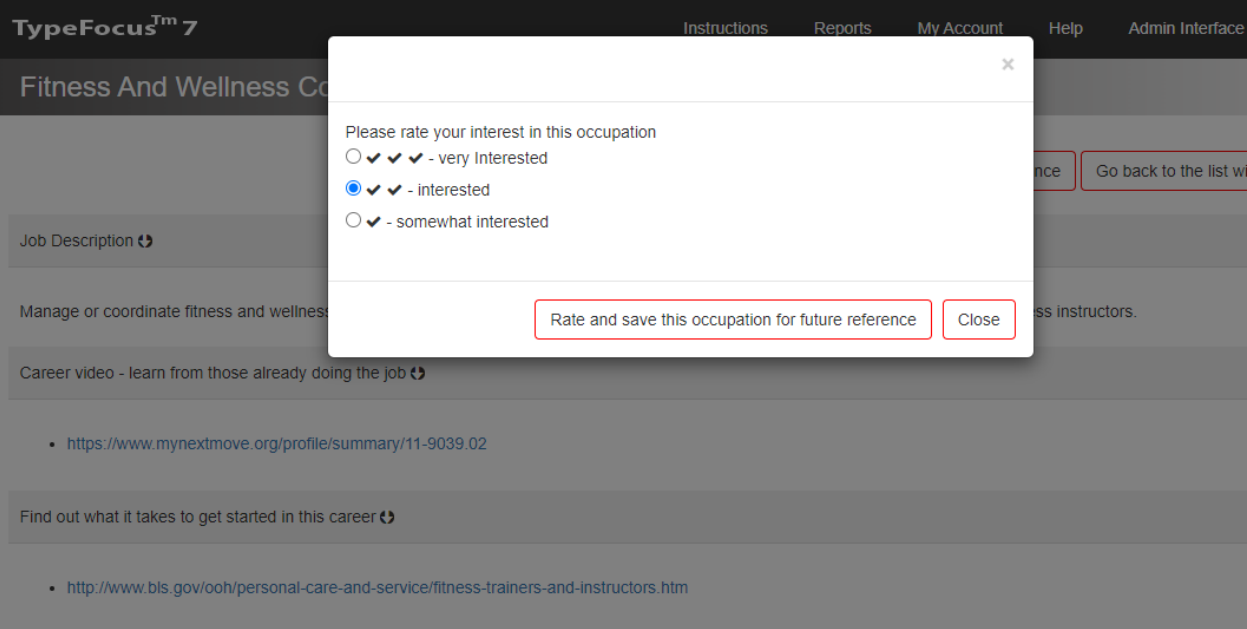

## Step 3: Review your saved occupations and develop a plan.

Directions: Start by answering the Yes/No question below.

Creating your career roadmap will always be a "work in progress" and it is unlikely that the choices you make today will remain unaltered by the time you graduate. That said, the more you understand yourself, the more accurate your choices will become.

Note: you can print a report or create a PDF of your Step results here. Your saved occupations. • Educational, Guidance, School, and Vocational Counselors \*\*\* • Fitness and Wellness Coordinators ★★ • Career/Technical Education Teachers, Middle School ★★★ Your saved majors. No majors found. Do any of these occupations and majors/programs interest you?  $\lceil \text{Yes} \rceil \rceil$  No

Steps 4, 5 and 6 will be of most interest to those about to graduate and Alumni. The personality assessment has to be completed before Steps 5 & 6. You can come in and out of the program as often as you want. You can use this as a lifelong resource that starts with your first decision about selecting a major and continues well past graduation.

Step 4 introduces career readiness competencies developed by the National Association of Colleges and Employers (NACE). Employers and Universities have collaborated to generate these competencies. Developing your competencies will ensure your long term success.

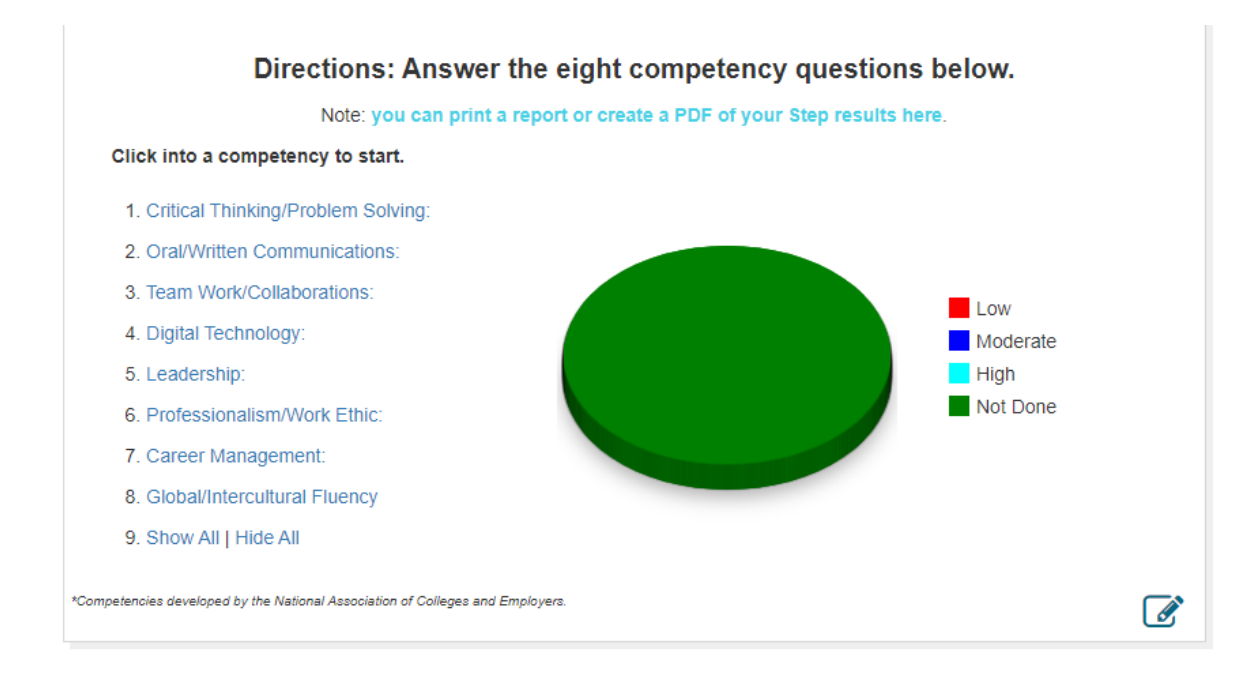

### Step 5 helps you get hired.

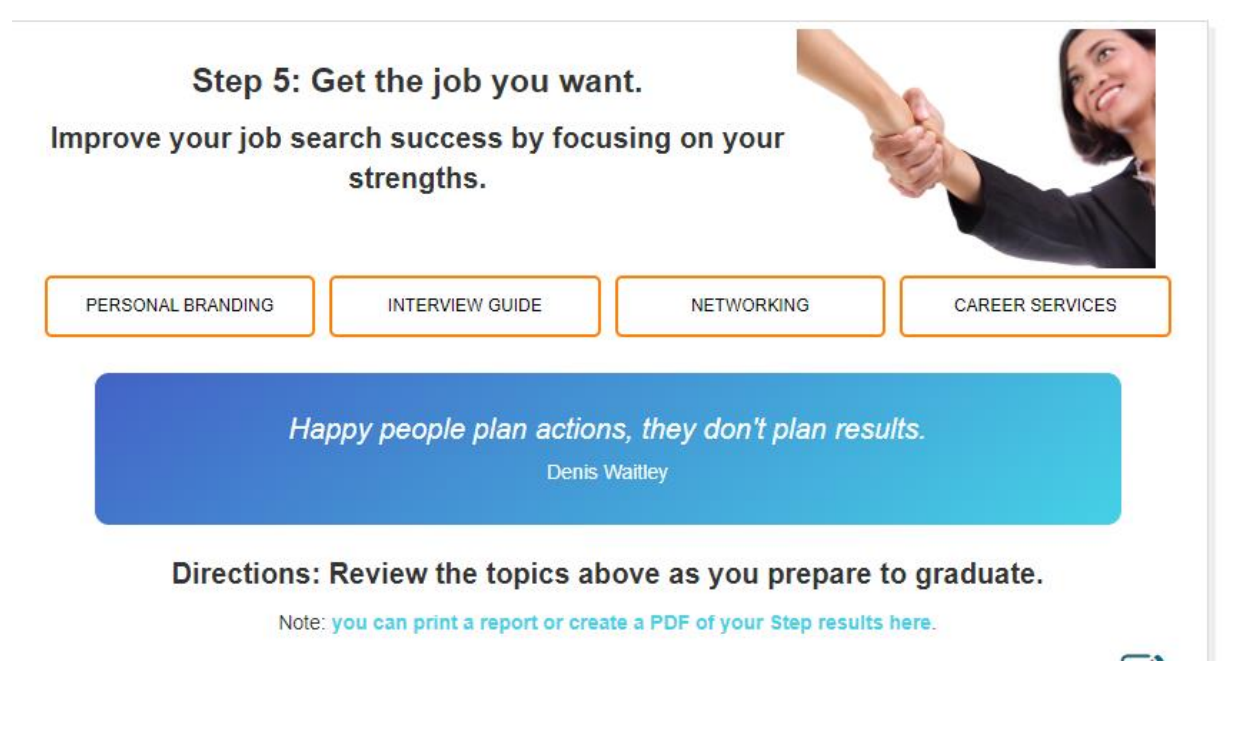

Step 6 helps you succeed once you are hired.

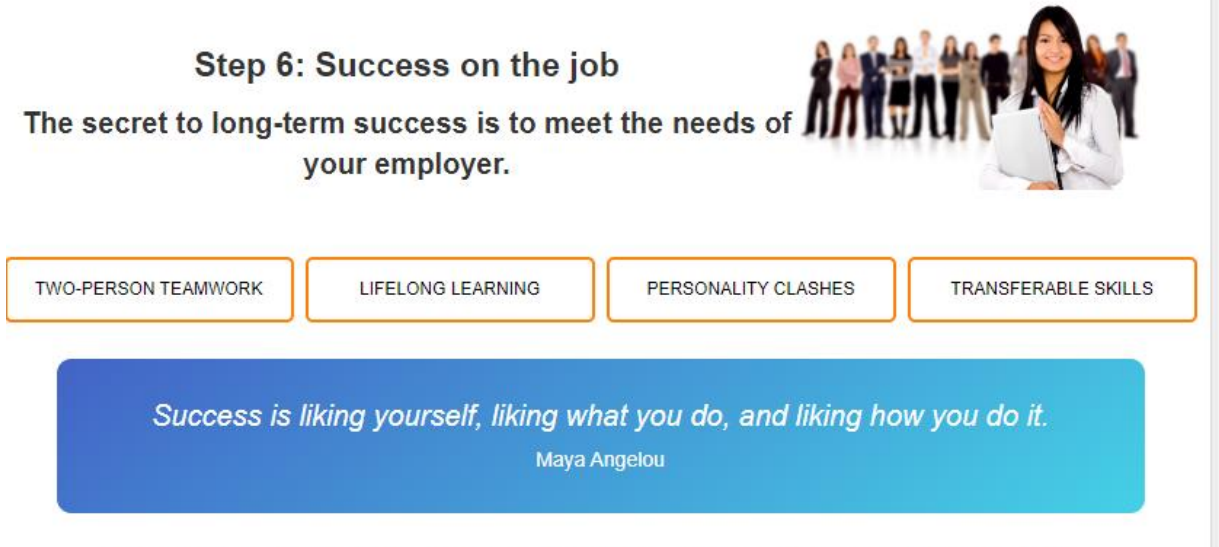

Directions: Review the topics above for advanced employability skills.